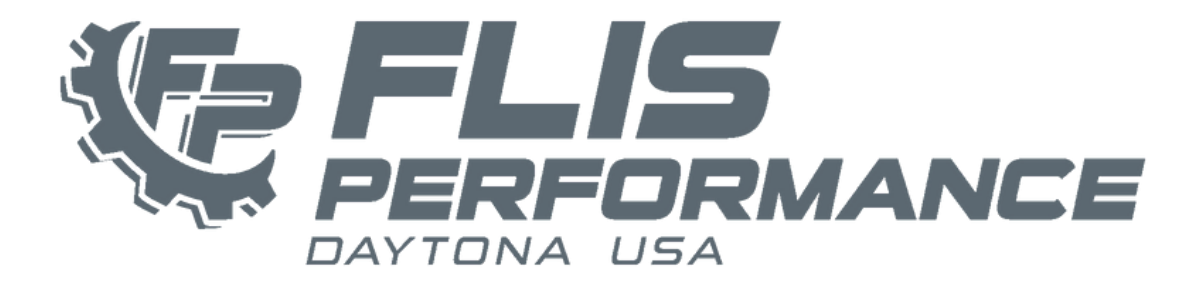

# **ND.2 Mazda MX-5 Cup - AiM Configurations**

**Mazda MX-5 Cup cars include the AiM MXS 1.3 (-2023 AiM MXL2)**

Data Configuration files for the AiM system can be selected and downloaded from list below.

The file you need is dependent on the particular AiM Dash and sensors you have added to your car. We highly recommend "Receiving" your current configuration from your dash for your records and to verify which sensors are selected in the channels.

Once the new configuration has been imported into RaceStudio3, we suggest "Cloning" it and making any new changes to the cloned configuration.

**NOTE: Always update the RaceStudio3 software prior to updating configuration files. This will ensure the latest ECU drivers are being used. Always update the AiM Dash Firmware through Racestudio3 software prior to loading configurations to ensure full functionality.**

**The latest Racestudio3 software and can be downloaded at:**

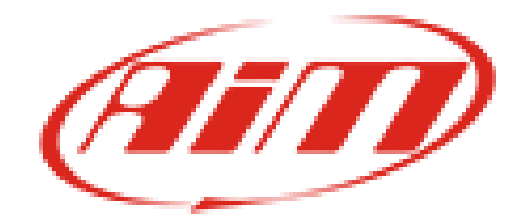

# **AiM MXS 1.3 Configuration:**

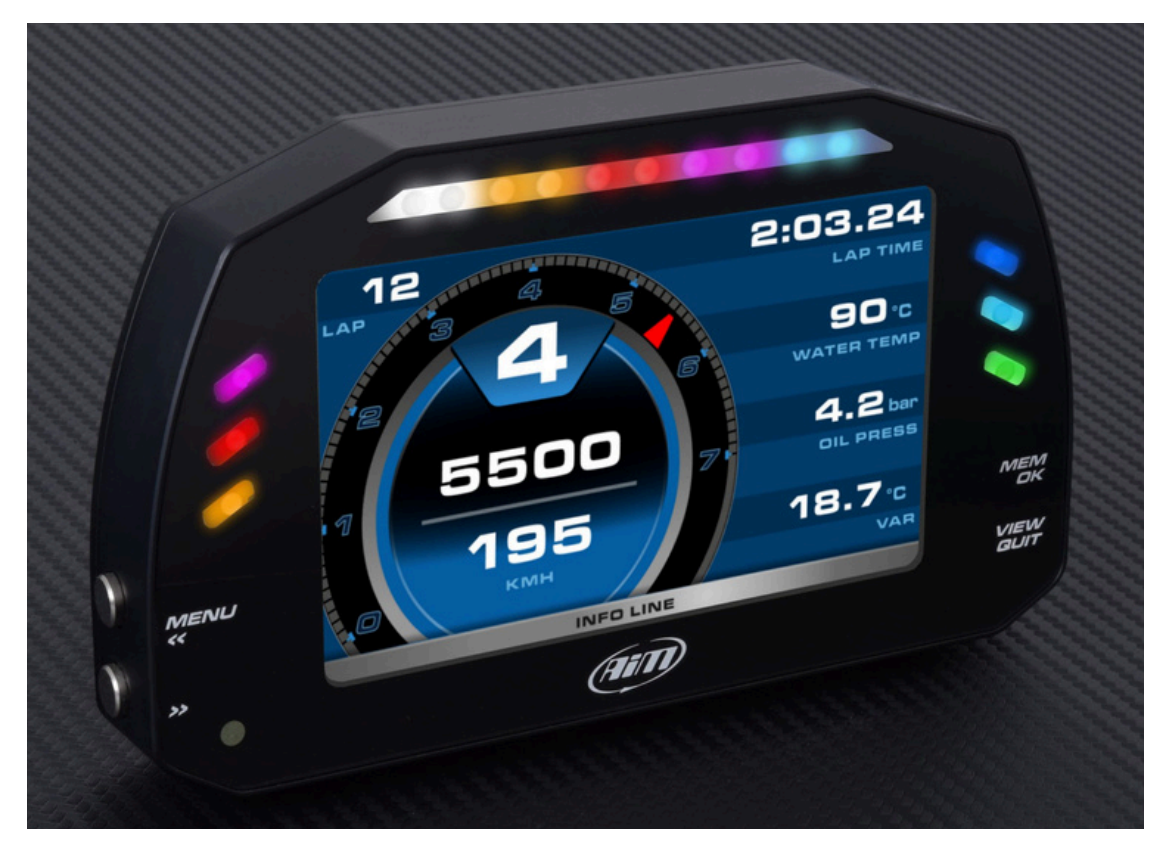

## **Configuration files for use with ND2 Bosch MS6 ECU Release 0111:**

### **Flis MXS 1.3 - 2024-04-10 - Base [Configuration](https://drive.google.com/file/d/1aNLOJwC4OEaEa1QlYuFQwi_OnFrunws9/view?usp=sharing) - SADEV**

**(Standard Flis Performance functions and alerts configuration with the following Sensors: Diff temp, Trans Temp, Oil Temp, Oil Pressure, Low Fuel Pressure and Water Pressure) NOTE: Please choose which sensors your vehicle has in the Channels tab.**

# **AiM MXL2 Configuration:**

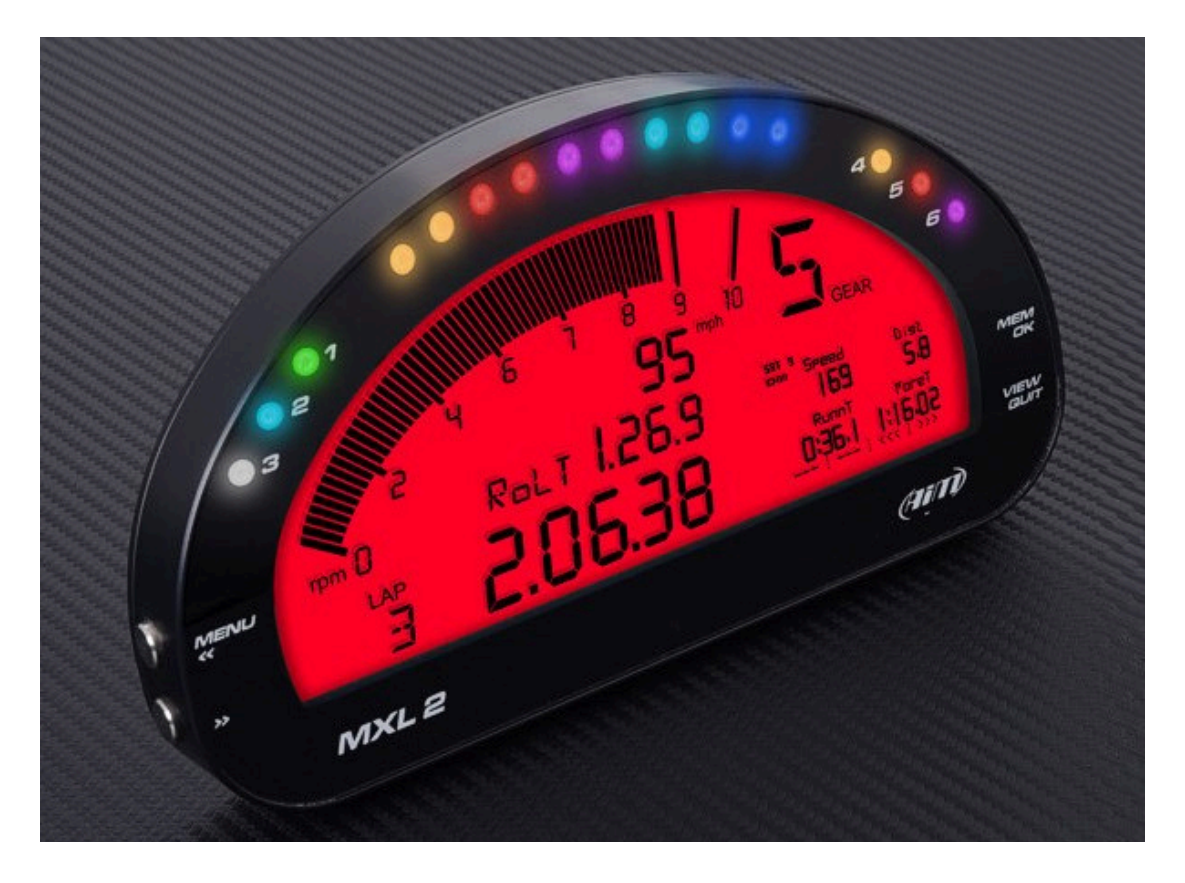

## **Configuration files for use with ND2 Bosch MS6 ECU Release 0111:**

### **Flis MXL2 - 2024-04-10 - Base [Configuration](https://drive.google.com/file/d/1fs77-UvXUpwSMmAJxqGBf-F9DibzOQ84/view?usp=sharing) [-](https://drive.google.com/file/d/1fs77-UvXUpwSMmAJxqGBf-F9DibzOQ84/view?usp=sharing) [SADEV](https://drive.google.com/file/d/1fs77-UvXUpwSMmAJxqGBf-F9DibzOQ84/view?usp=sharing)**

**(Standard Flis Performance functions and alerts configuration with the following Sensors: Diff temp, Trans Temp, Oil Temp, Oil Pressure, Low Fuel Pressure and Water Pressure) NOTE: Please choose which sensors your vehicle has in the Channels tab.**

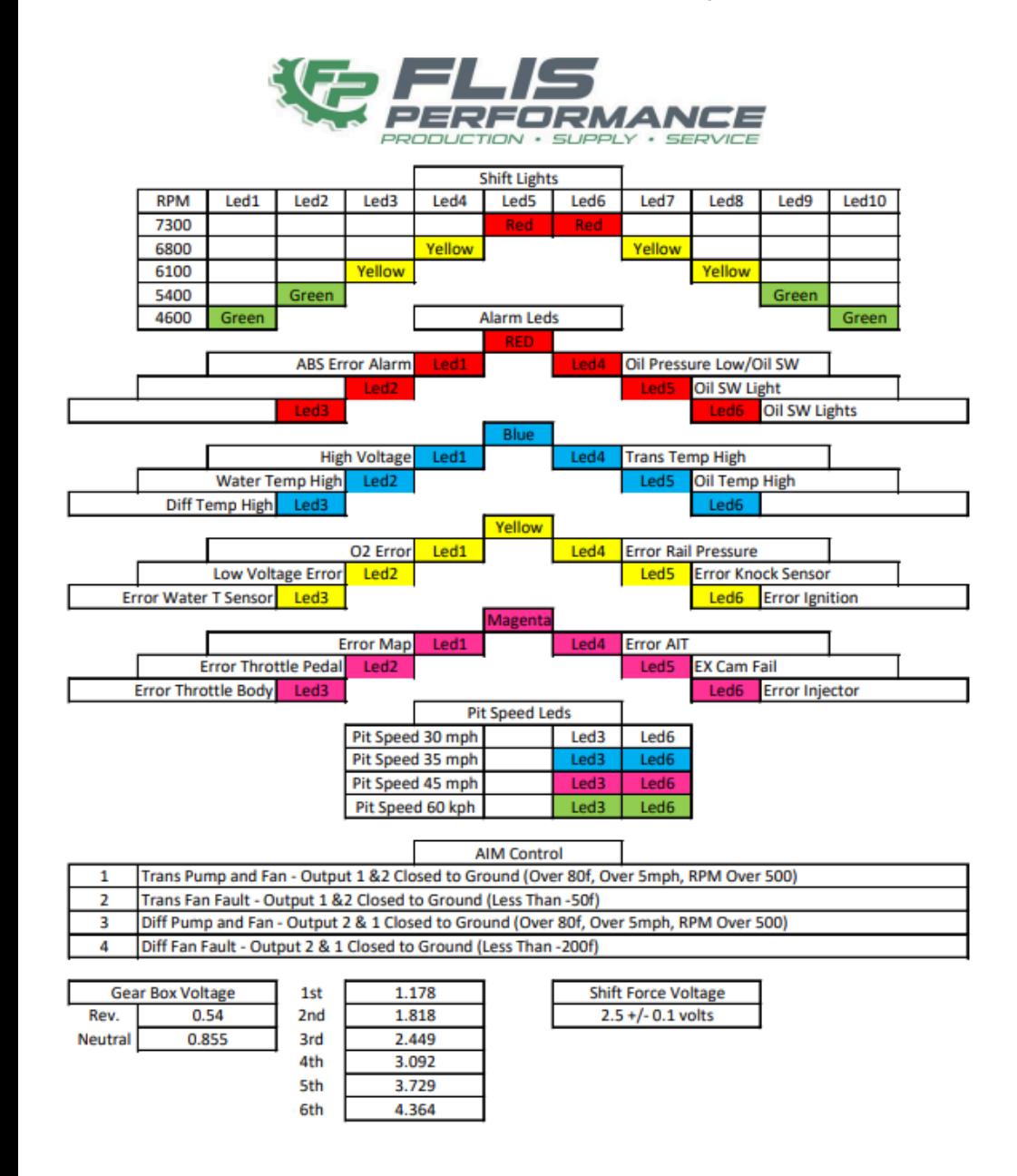

### **[Flis Performance AiM Dash Display](http://flisperformance.com/wp-content/uploads/2022/04/Flis-Dash-LED-Aim-Config.-2022-04-14-0111.pdf) [Flis Performance AiM LED & Shift Light](https://flisperformance.com/wp-content/uploads/2022/04/Flis-Dash-Aim-Display-Config.-2022-04-14-0111.pdf)**

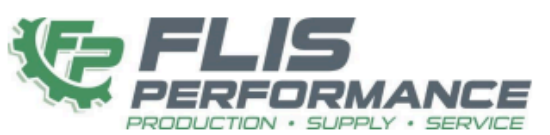

### Main **RPM Gear Position GPS Speed Warter Temp Lap Number Perdictive Time Water PSI** Oil PSI **EX Voltage** Oil Temp Message 100 Oct Map Selected 93 Oct Map Selected **Fuel Reset**

**Dash Display** 

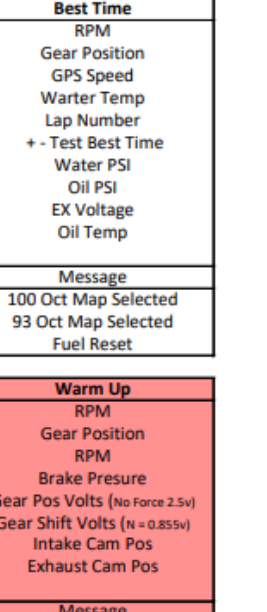

Gear

Gear

100 Oct Map Selected

93 Oct Map Selected

**Fuel Reset** 

### Main 2 **RPM Gear Position GPS Speed Warter Temp** Lap Number **Perdictive Time Low Fuel Psi** Lam Diff Temp **Trans Temp Message** 100 Oct Map Selected 93 Oct Map Selected **Fuel Reset Best Time 2 RPM Gear Position GPS Speed Warter Temp** Lap Number + - Test Best Time **Low Fuel Psi** Lam **Diff Temp Trans Temp Message** 100 Oct Map Selected 93 Oct Map Selected

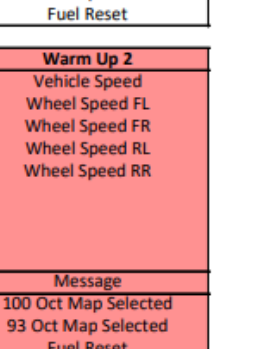

#### **AIM Channels** Dash **Harness RPM**  $N/C$  $N/C$ Spd1 spd<sub>2</sub>  $N/C$ spd3  $N/C$ spd4  $N/C$ DiffTemp  $ChO1$ Ch<sub>02</sub> **Trans Temp**  $ChO3$ **Oil PSI**  $Ch04$ Oil Temp Ch<sub>05</sub> **Fuel Press Low** Ch<sub>06</sub> **Water PSI** Ch<sub>07</sub>  $N/C$ Ch<sub>08</sub>  $N/C$ AccelerometerX AccX Accy AccelerometerY AccZ **AccelerometerZ** GyroX GyroX GyroY GyroY

GyroZ

**GPS Accuracy** 

**GPS Speed** 

Altitude

Odometer

Luminosity

**Warm Up 3** 

**Fuel Counter** 

**Fuel Rail Press** 

**Fuel Press Low** 

**Fuel Map Switch** 

**Fuel Total** 

**Message** 

100 Oct Map Selected

93 Oct Map Selected

**Fuel Reset** 

GyroZ

Accu

Spd

Alt

OdD

Luma

# **SmartyCam 3 Corsa**

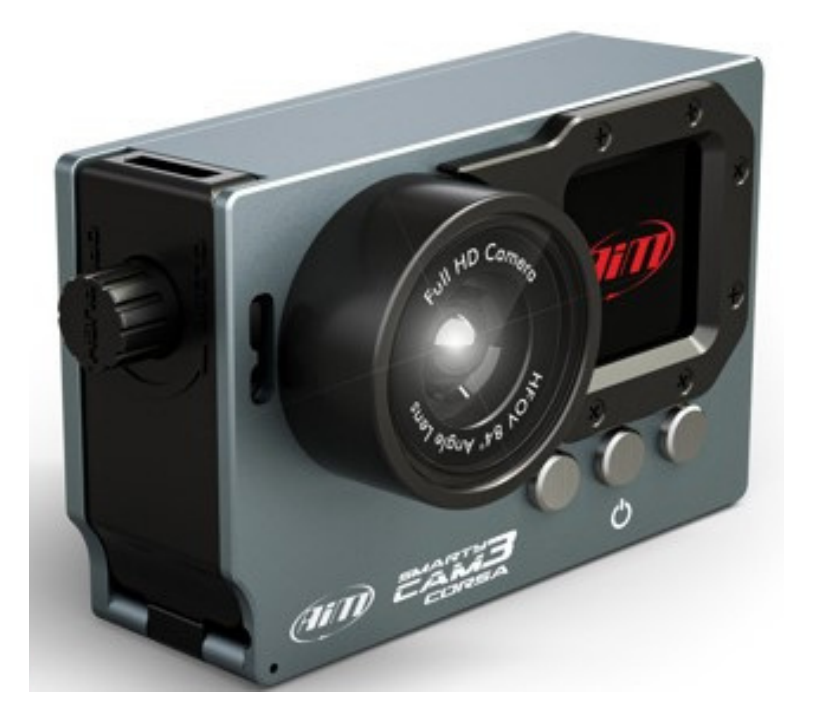

## **SmartyCam3 Corsa [Configuration:](https://drive.google.com/file/d/1Y4Q1Uq_kZj-FMSmsrvCXQt_Xwno9wei-/view?usp=sharing) MX-5C 2024 SmartyCam3 Corsa [Configuration](https://drive.google.com/file/d/1Y4Q1Uq_kZj-FMSmsrvCXQt_Xwno9wei-/view?usp=sharing)**

**NOTE: [SmartyCam3's](https://drive.google.com/file/d/1Y4Q1Uq_kZj-FMSmsrvCXQt_Xwno9wei-/view?usp=sharing) are formatted differently than SmartyCam's. You can not take an SD card from one camera to [another](https://drive.google.com/file/d/1Y4Q1Uq_kZj-FMSmsrvCXQt_Xwno9wei-/view?usp=sharing) without [reformatting](https://drive.google.com/file/d/1Y4Q1Uq_kZj-FMSmsrvCXQt_Xwno9wei-/view?usp=sharing) the SD Card.**

# **SmartyCam**

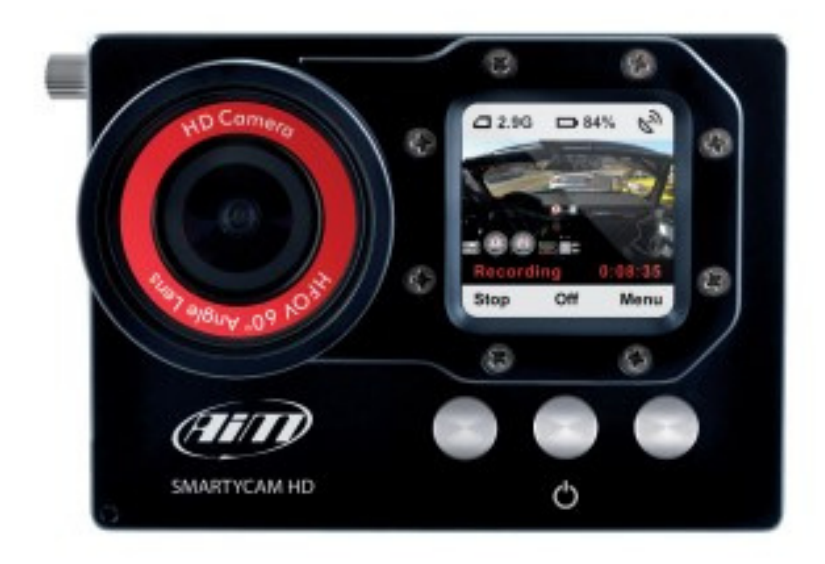

# **SmartyCam [Configuration:](https://drive.google.com/file/d/1aoJBwEIAvgvwxpL7k2bob6XhzFd_pRrV/view?usp=sharing)**

## **MX-5C 2023 SmartyCam [Configuration](https://drive.google.com/file/d/1aoJBwEIAvgvwxpL7k2bob6XhzFd_pRrV/view?usp=sharing)**

## **Additional Information:**

For further information regarding AiM Dash Configurations, please contact Ashli Richardson with Flis Performance at the information below.

# Ashli Richardson

- $& 386 256 7021$
- ASHLI@FLISPERFORMANCE.COM
- WWW.FLISPERFORMANCE.COM
- 106 ANITA AVE DAYTONA BEACH, FL 32114

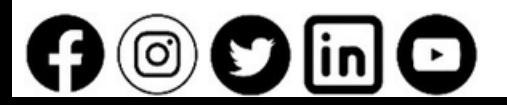

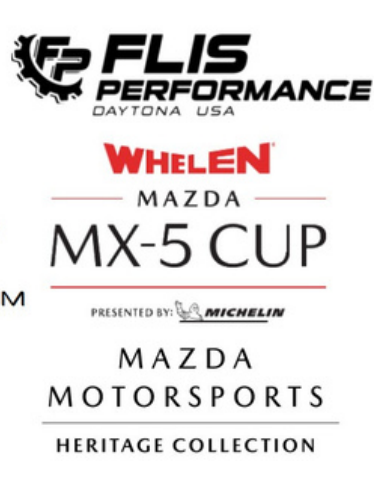